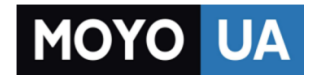

## **[СТАРАЕТСЯ ДЛЯ МЕНЯ](https://www.moyo.ua/?utm_source=PDF&utm_medium=cpc&utm_campaign=Prestigio%20Muze%20A1)**

# Каталог [мобильных телефонов](https://www.moyo.ua/telecommunication/cell_phones/?utm_source=PDF&utm_medium=cpc&utm_campaign=Prestigio%20Muze%20A1)

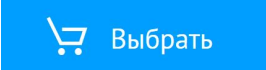

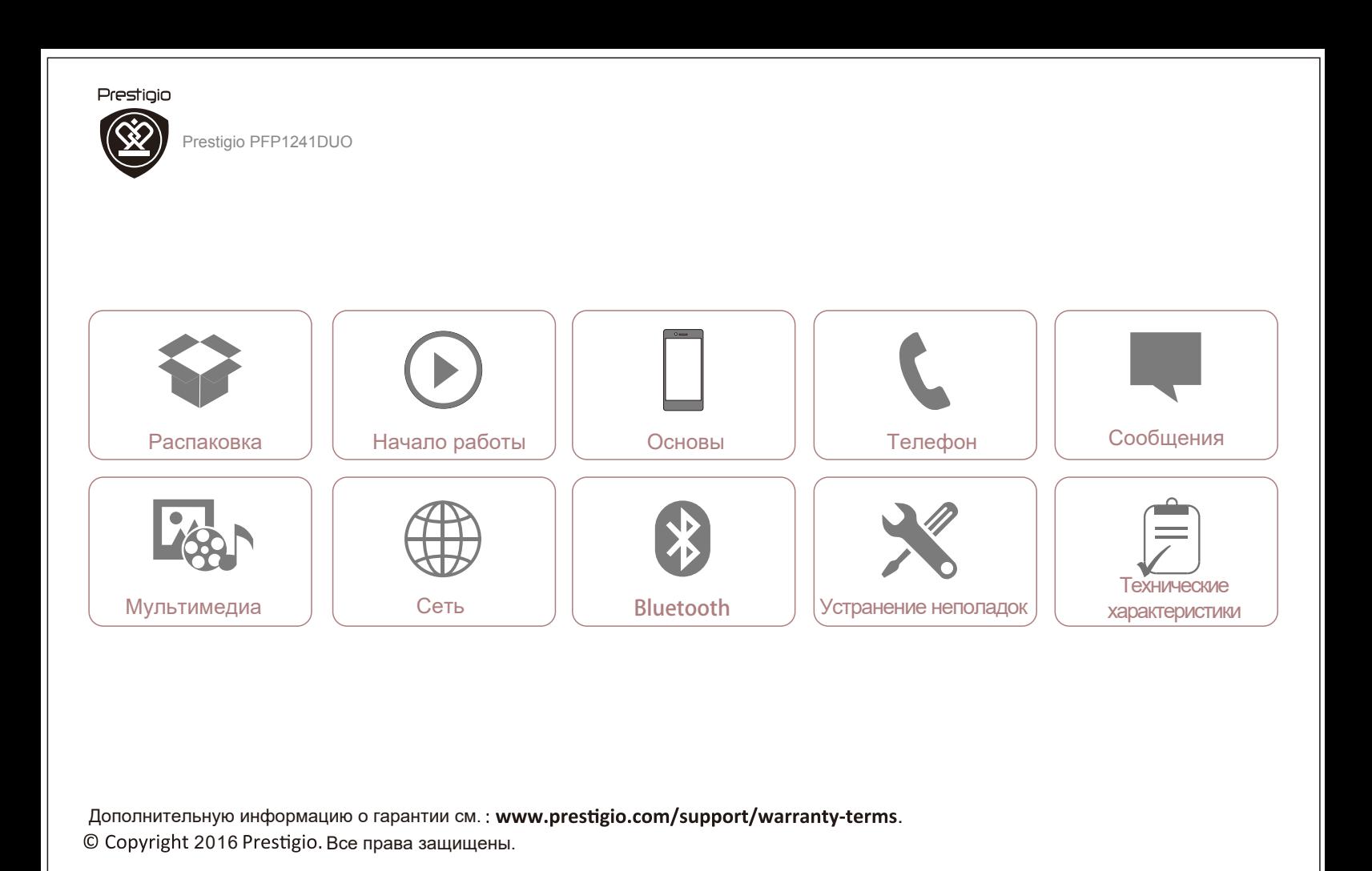

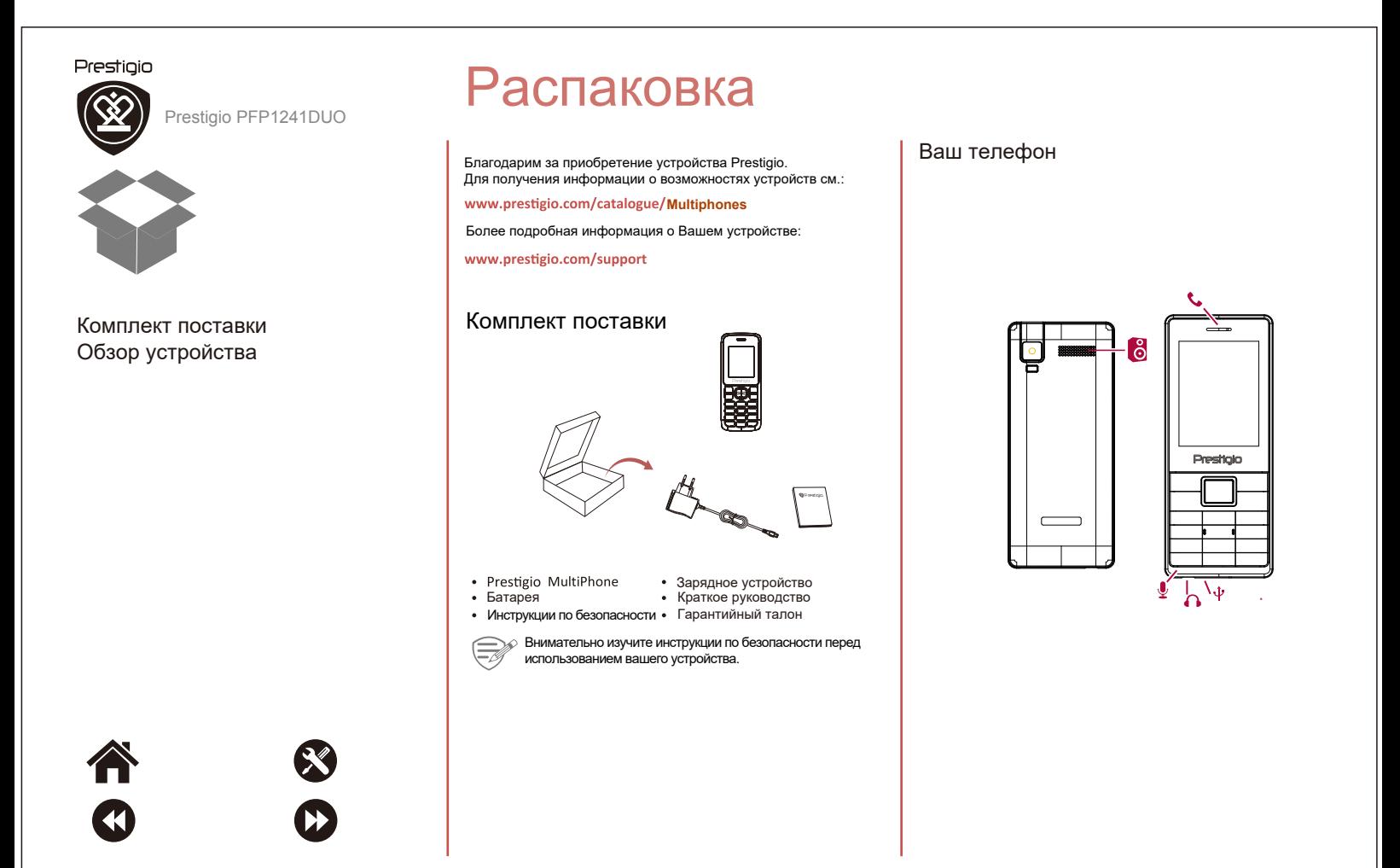

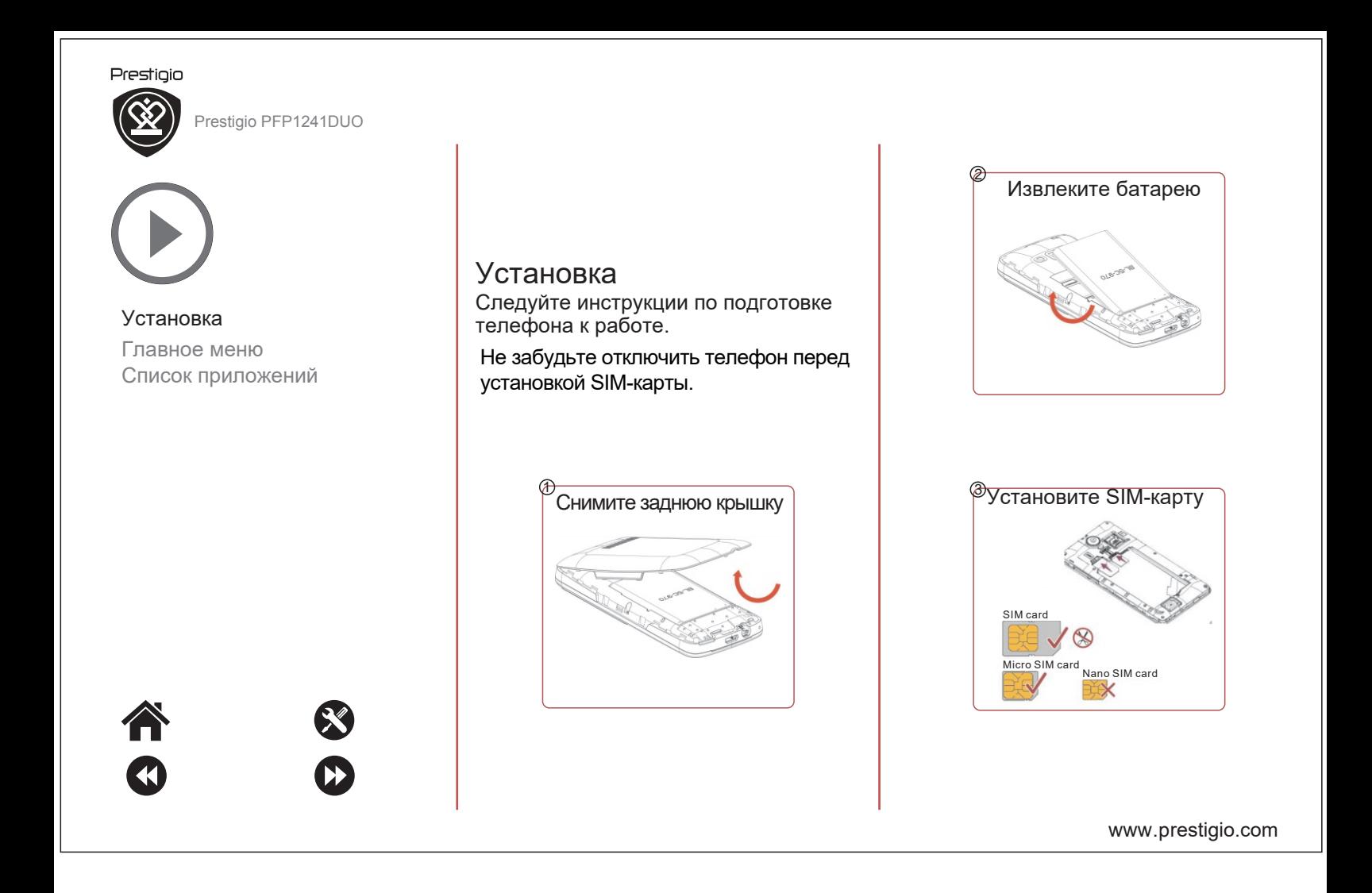

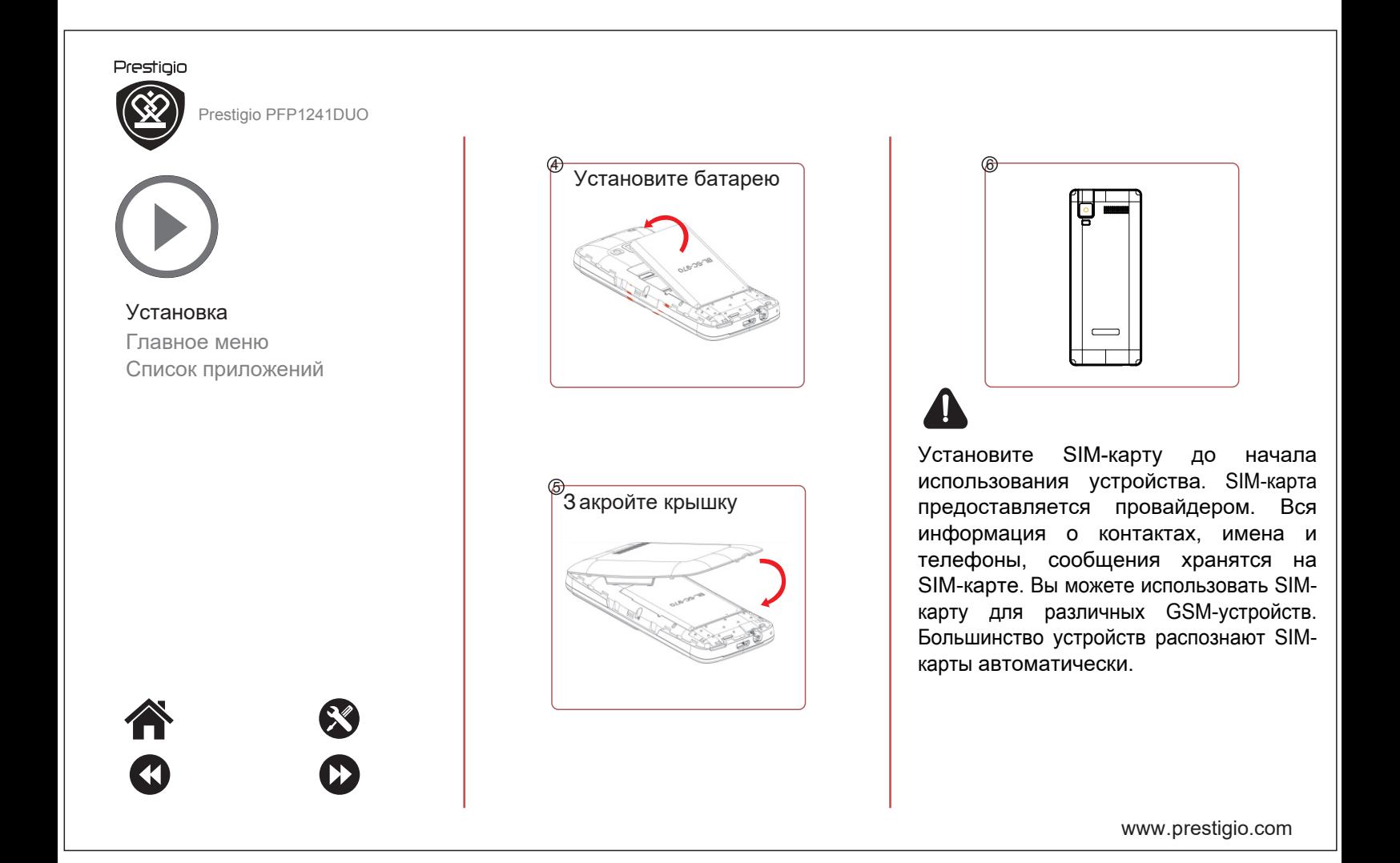

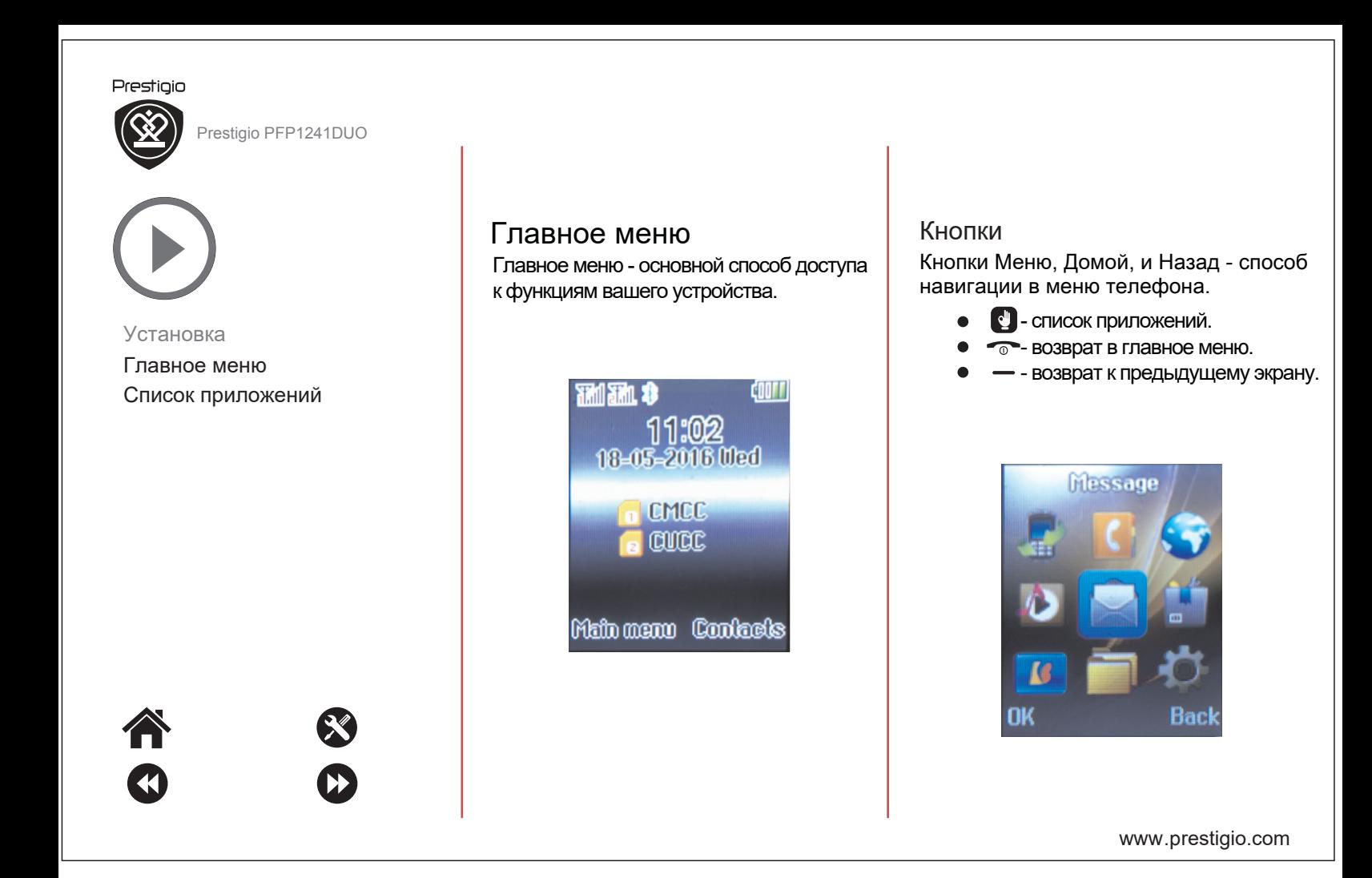

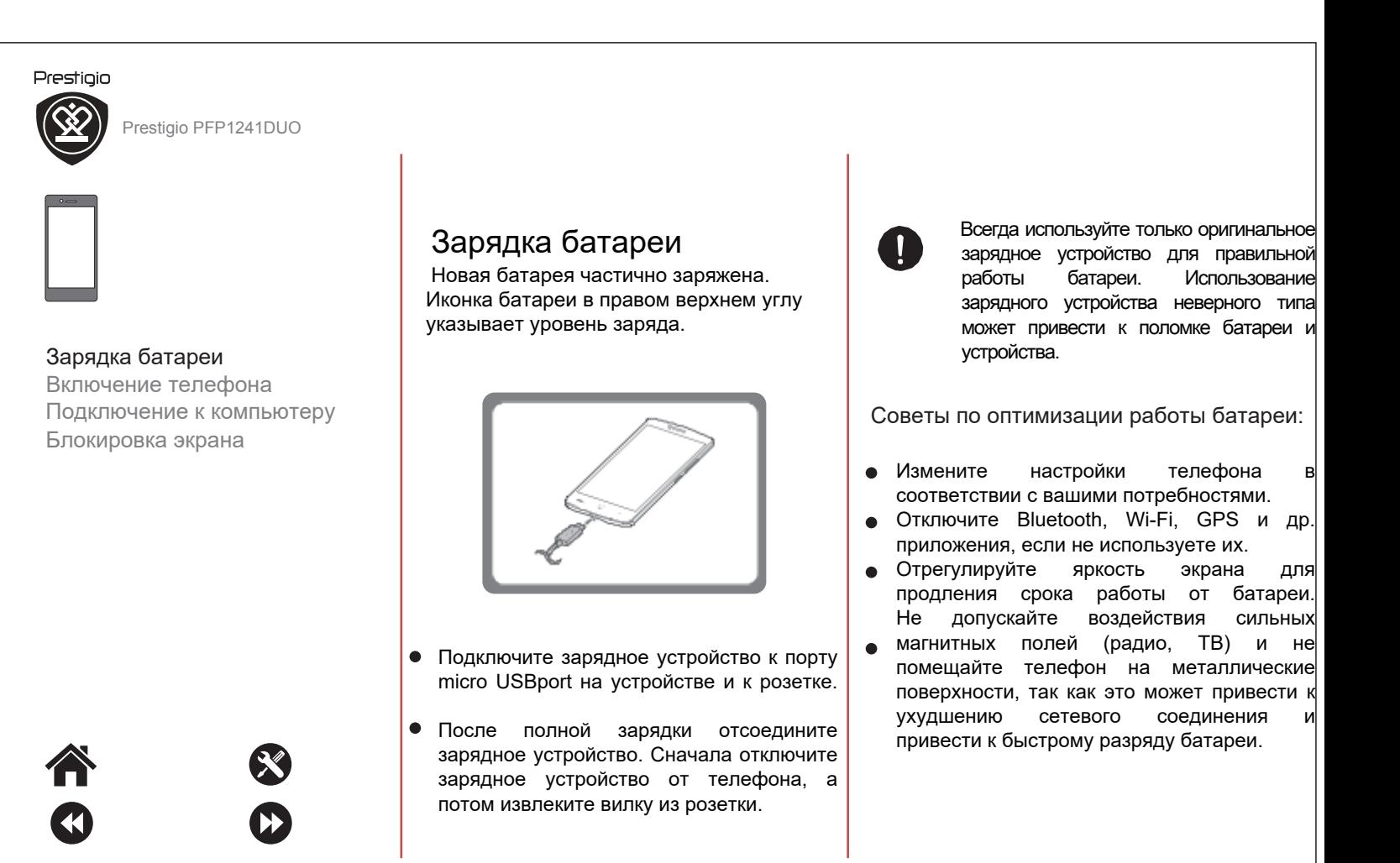

www .p restigio.com

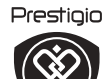

Prestigio PFP1241DUO

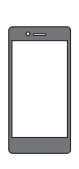

# Зарядка батареи

Включение телефона Подключение к компьютеру Блокировка экрана

# Включение телефона

Для включения телефона нажмите и удерживайте несколько секунд кнопку

Для выключения телефона нажмите и удерживайте кнопку  $\sqrt{\sigma^2}$ 

# Подключение к компьютеру

Для завершения активации может потребоваться подключение к компьютеру. Через кабель micro USBport возможна передача файлов с/на компьютер.

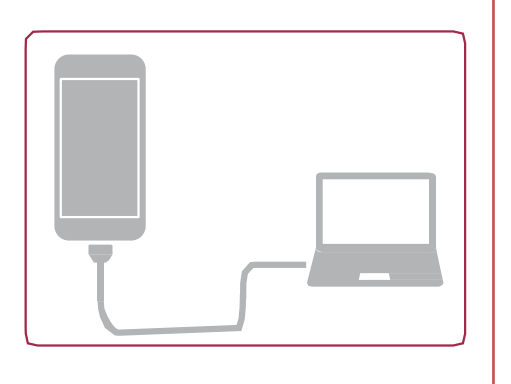

# Блокировка экрана

Блокировка используется для экономии предотвращения операций.

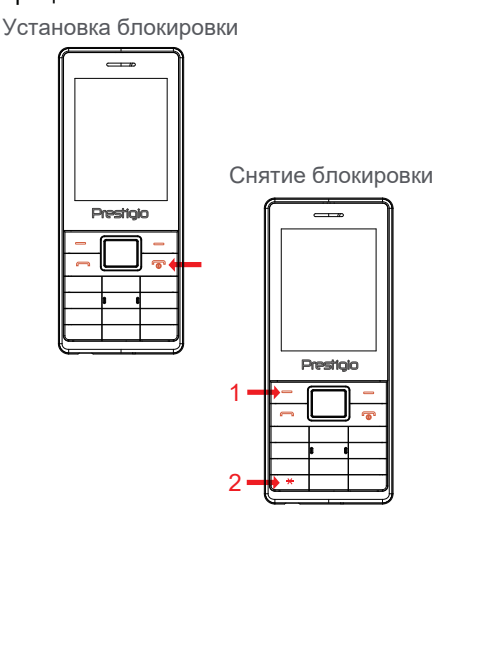

www .p restigio.com

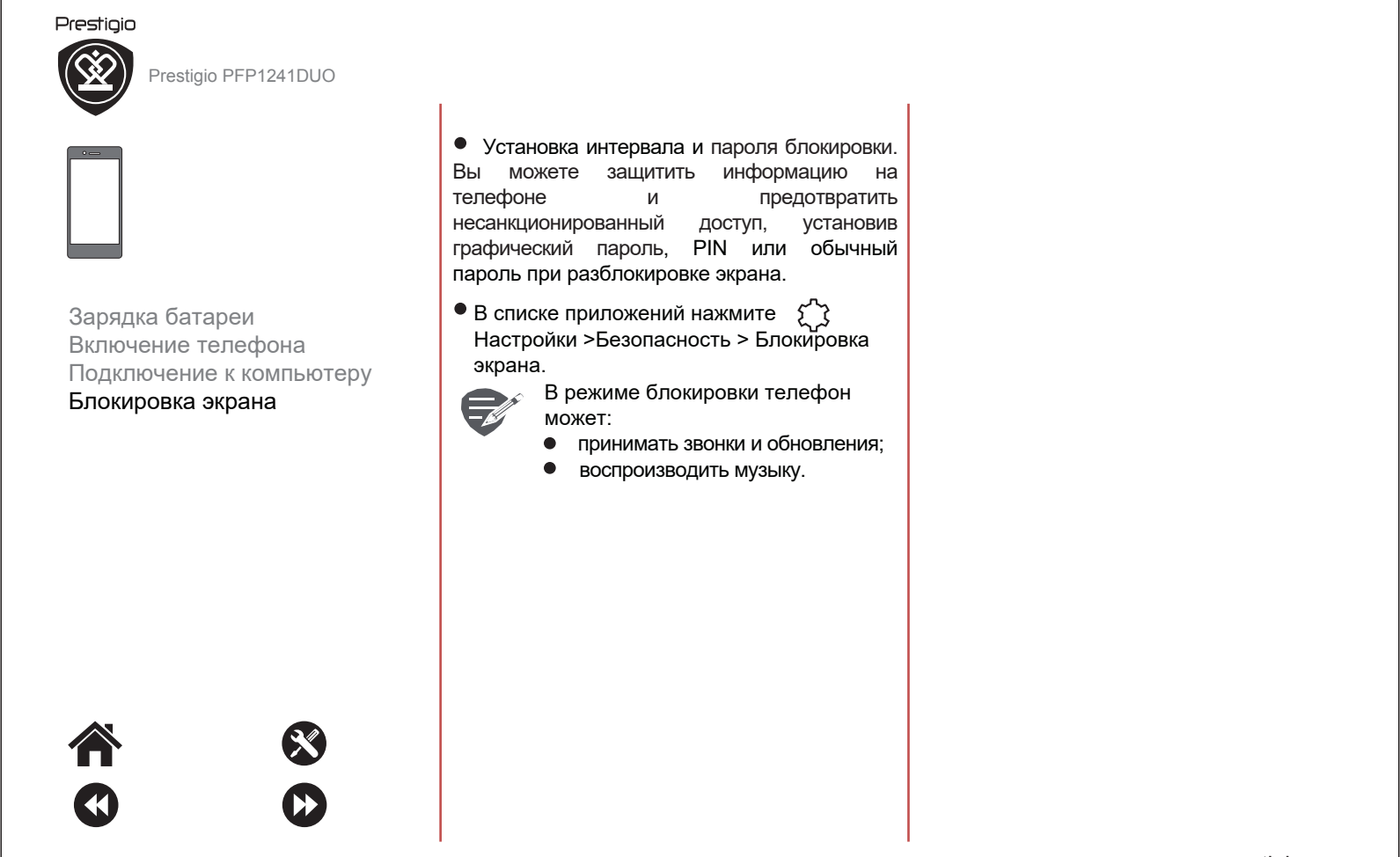

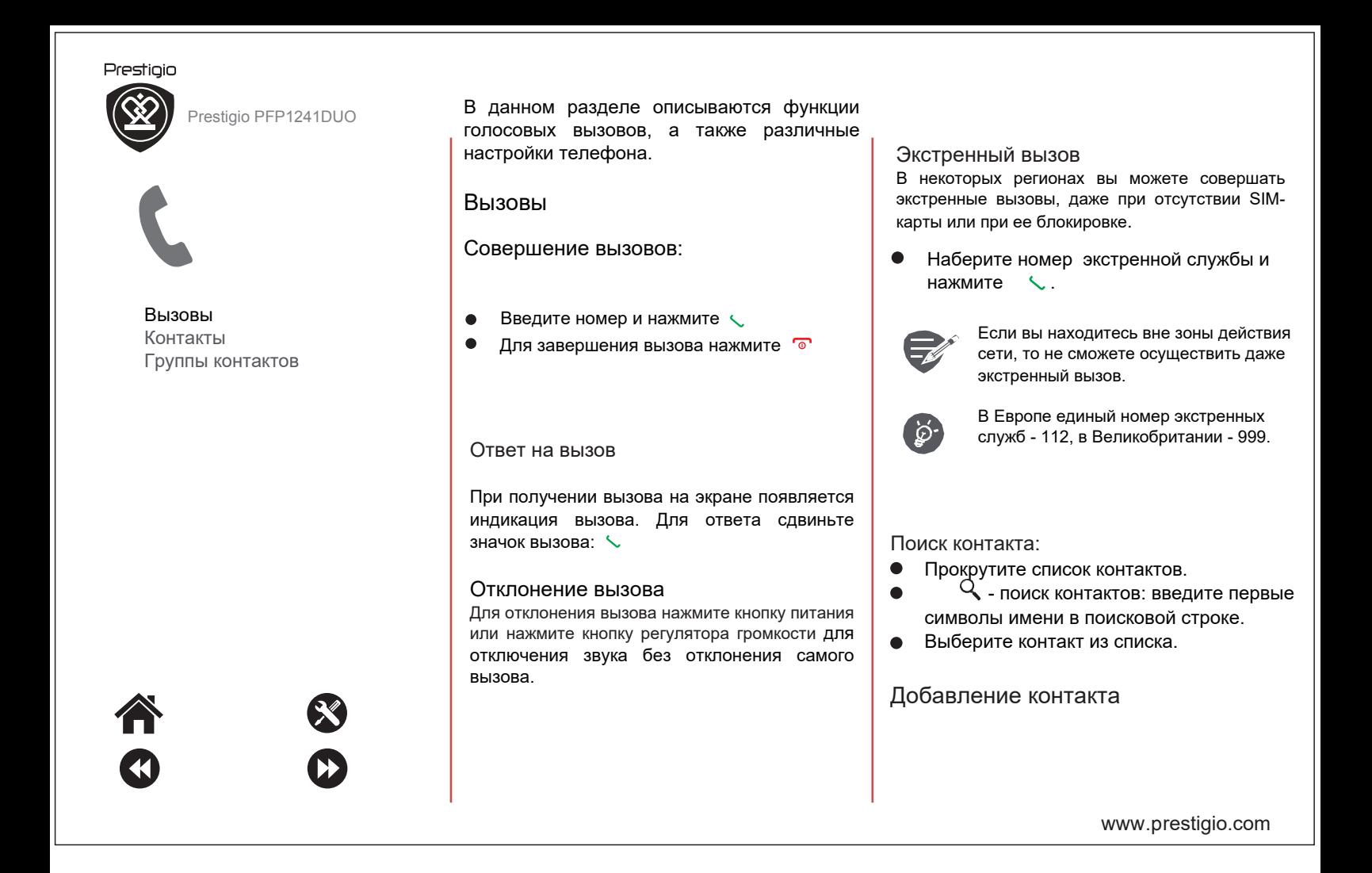

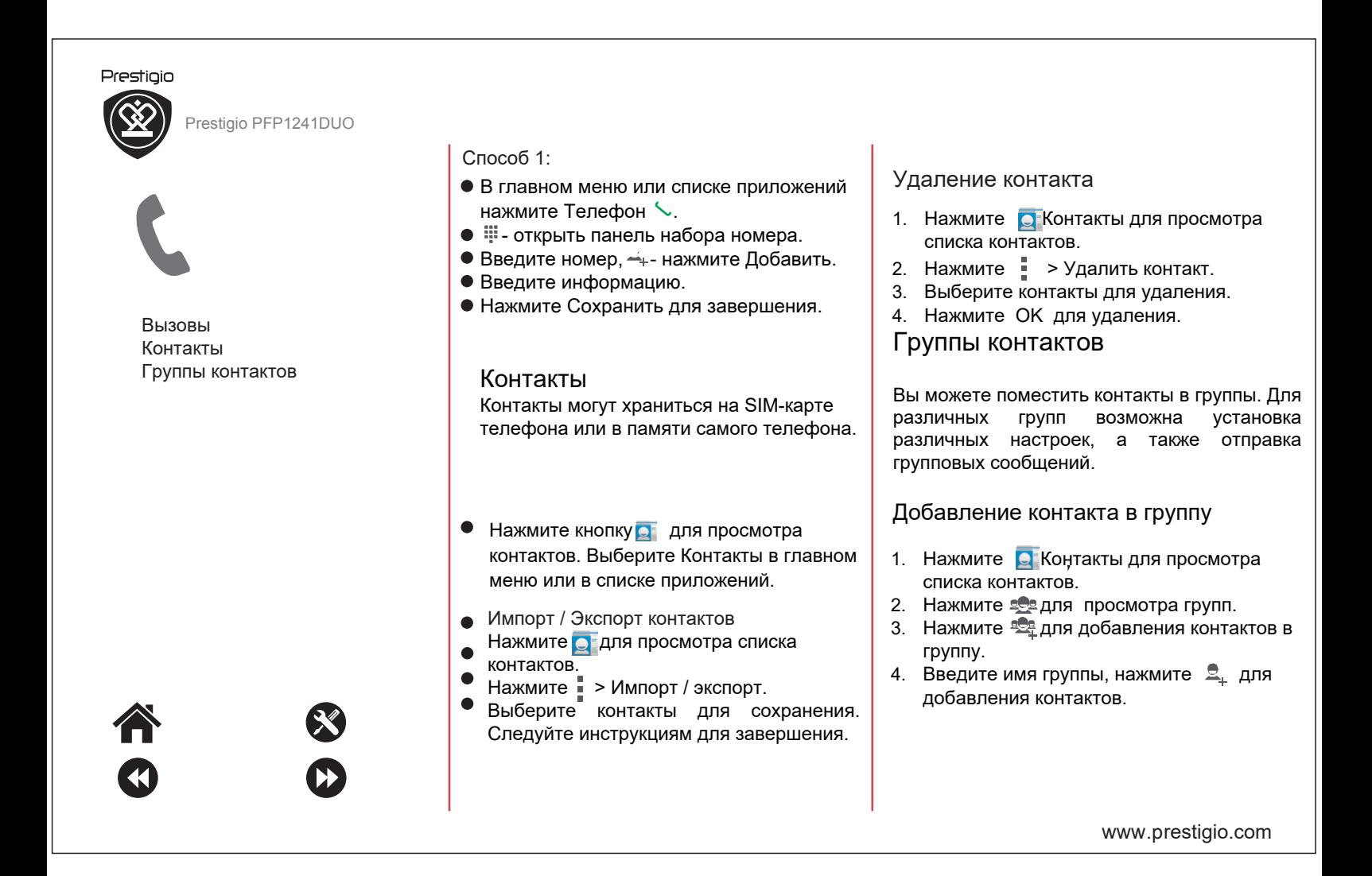

Prestigio PFP1241DUO

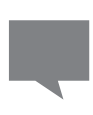

Prestigio

# Отправка сообщений

Проверка сообщений Ответ на сообщение Пересылка и удаление сообщений Удаление беседы

Вы можете отправлять и принимать SMS и MMSсообщения. Сообщения группируются в беседы по имени контакта или номеру телефона.

# Отправка сообщений

В главном меню или списке приложений нажмите

Для составления текста сообщения нажмите кнопку

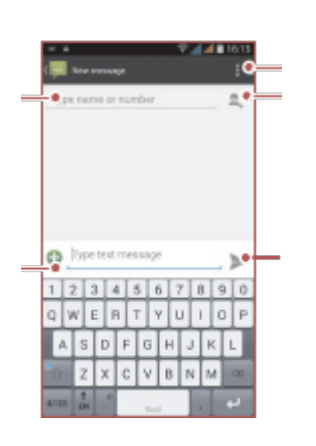

- Ввод номер телефона
- Добавление изображения  $\bullet$
- $\bullet$ Дополнительные опции
- $\bullet$ Добавление контакта из списка
	- Отправка сообщения

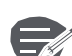

 $\bullet$ 

В сообщениях имеется лимит на количество символов в одном сообщении (отображается над кнопкой Отправить).

При превышении лимита сообщение будет отправлено как один текст, но в нескольких тарифицируемых сообщениях.

www .p restigio.com

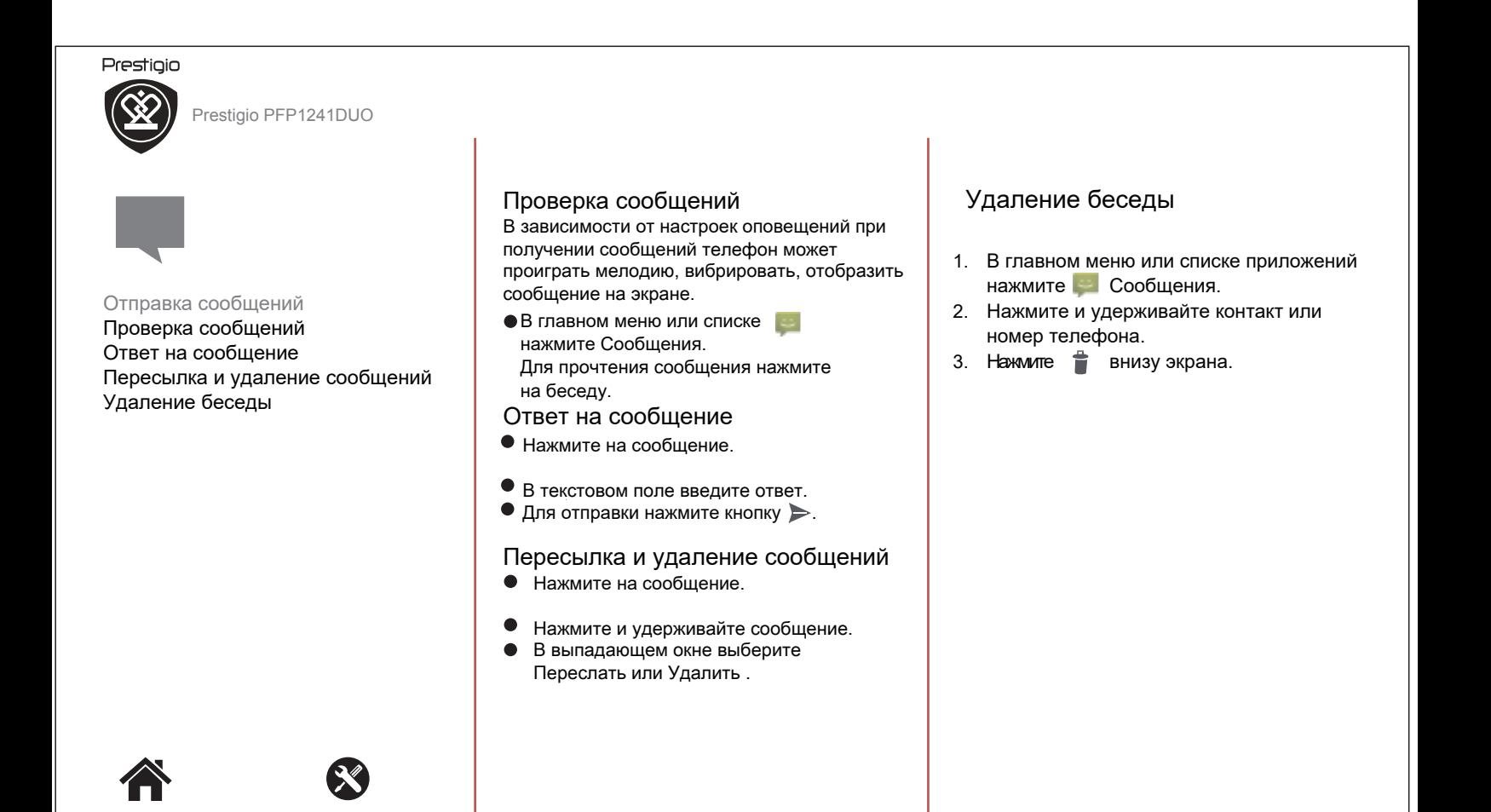

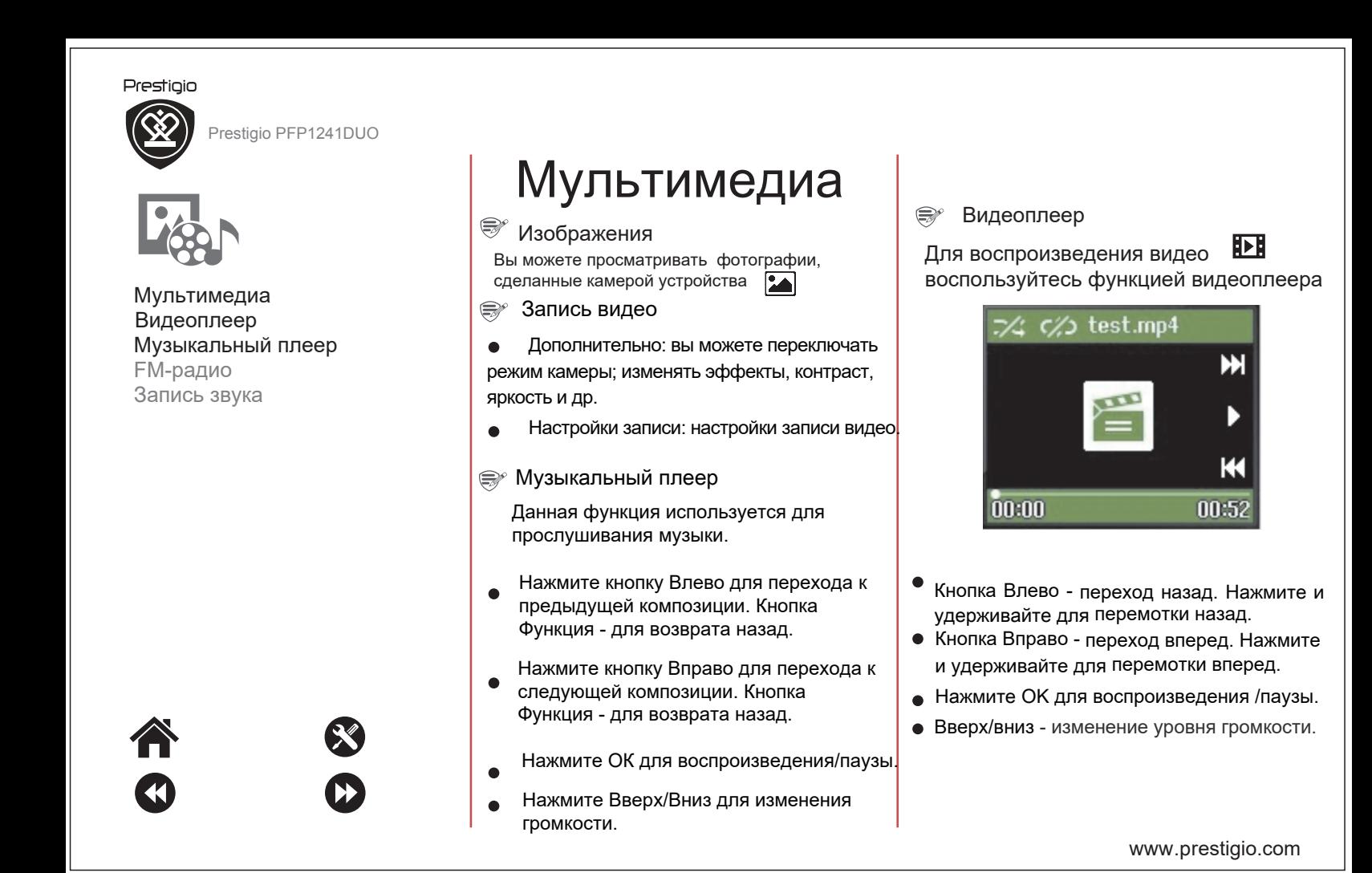

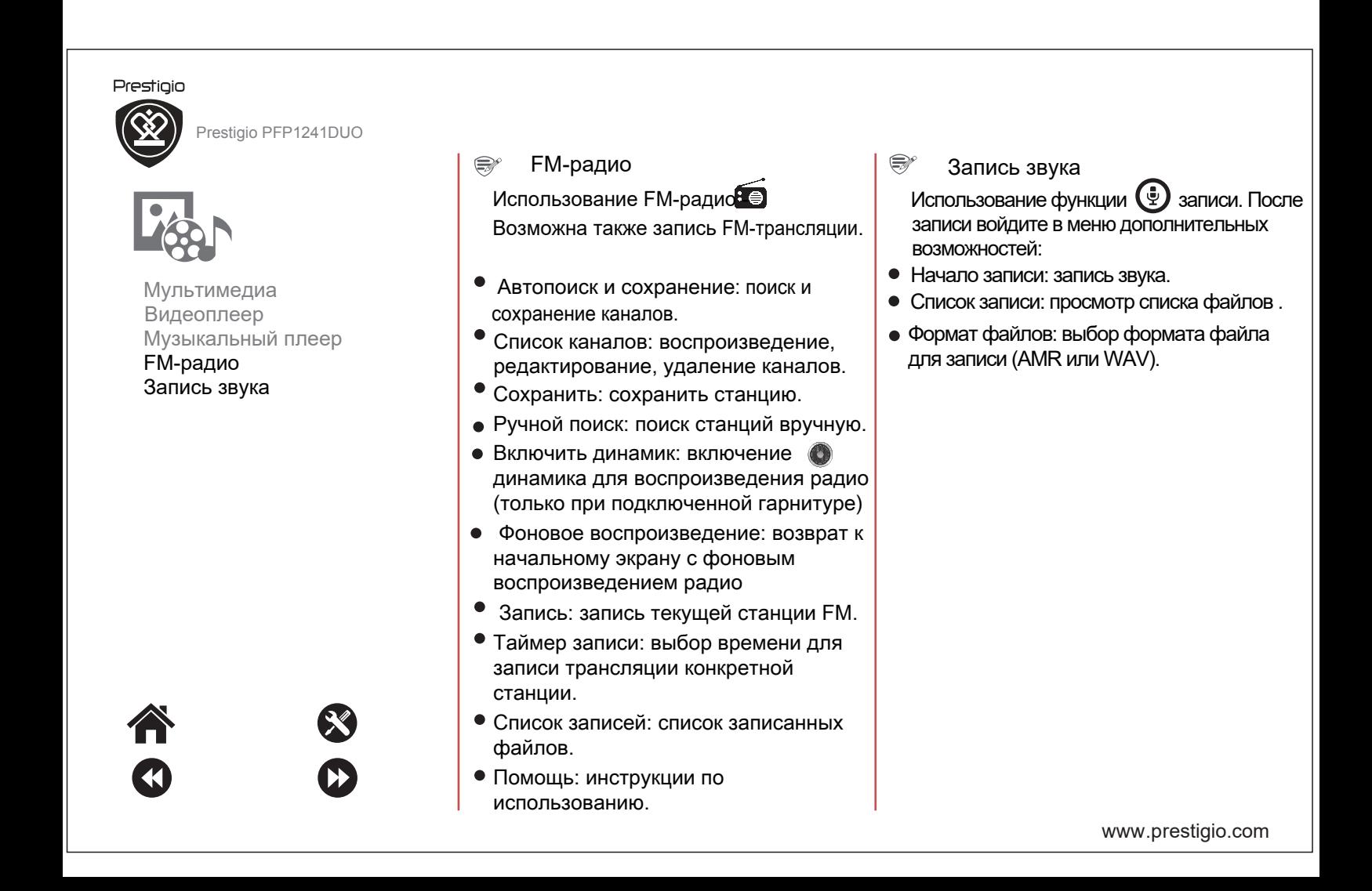

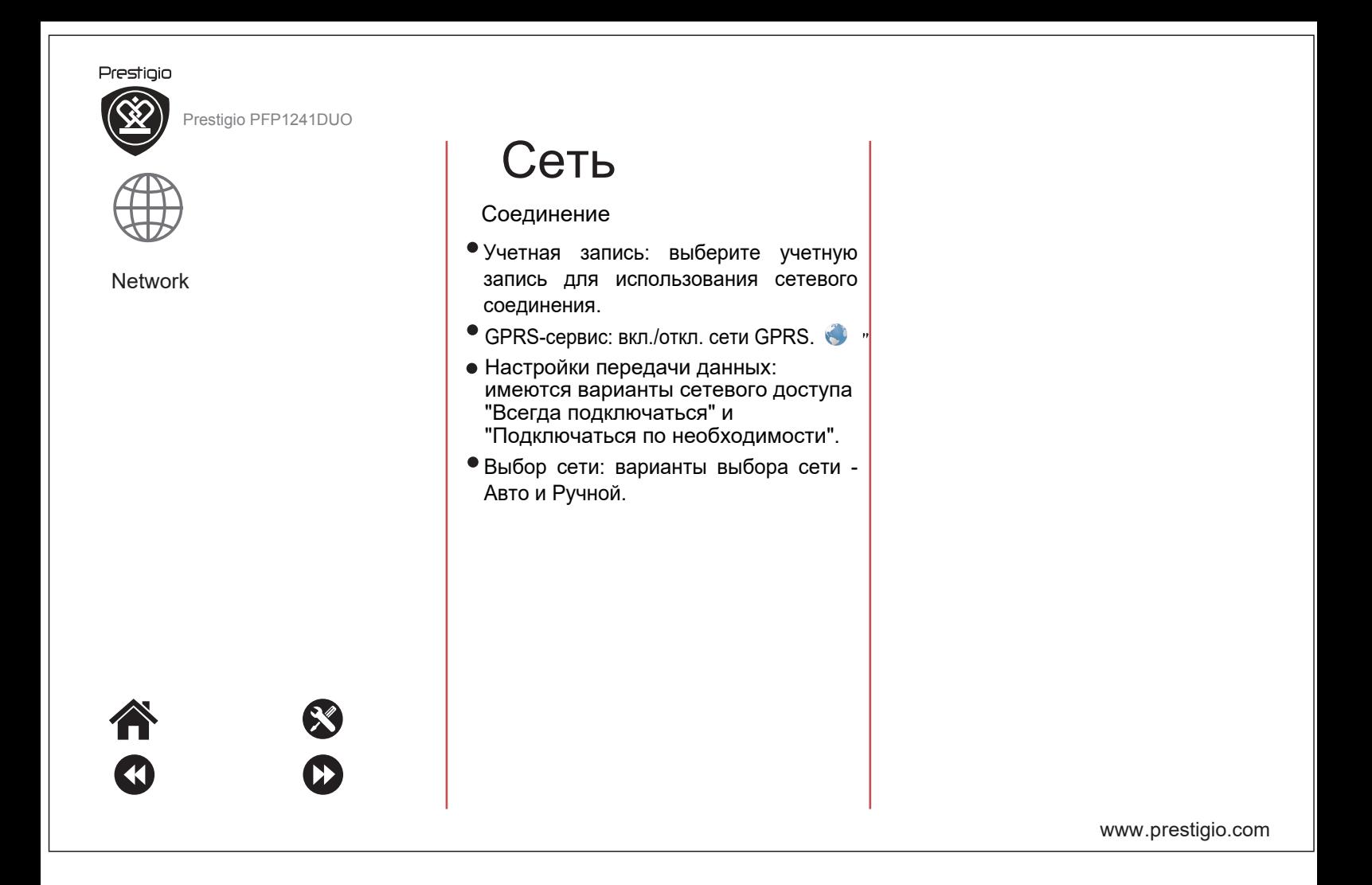

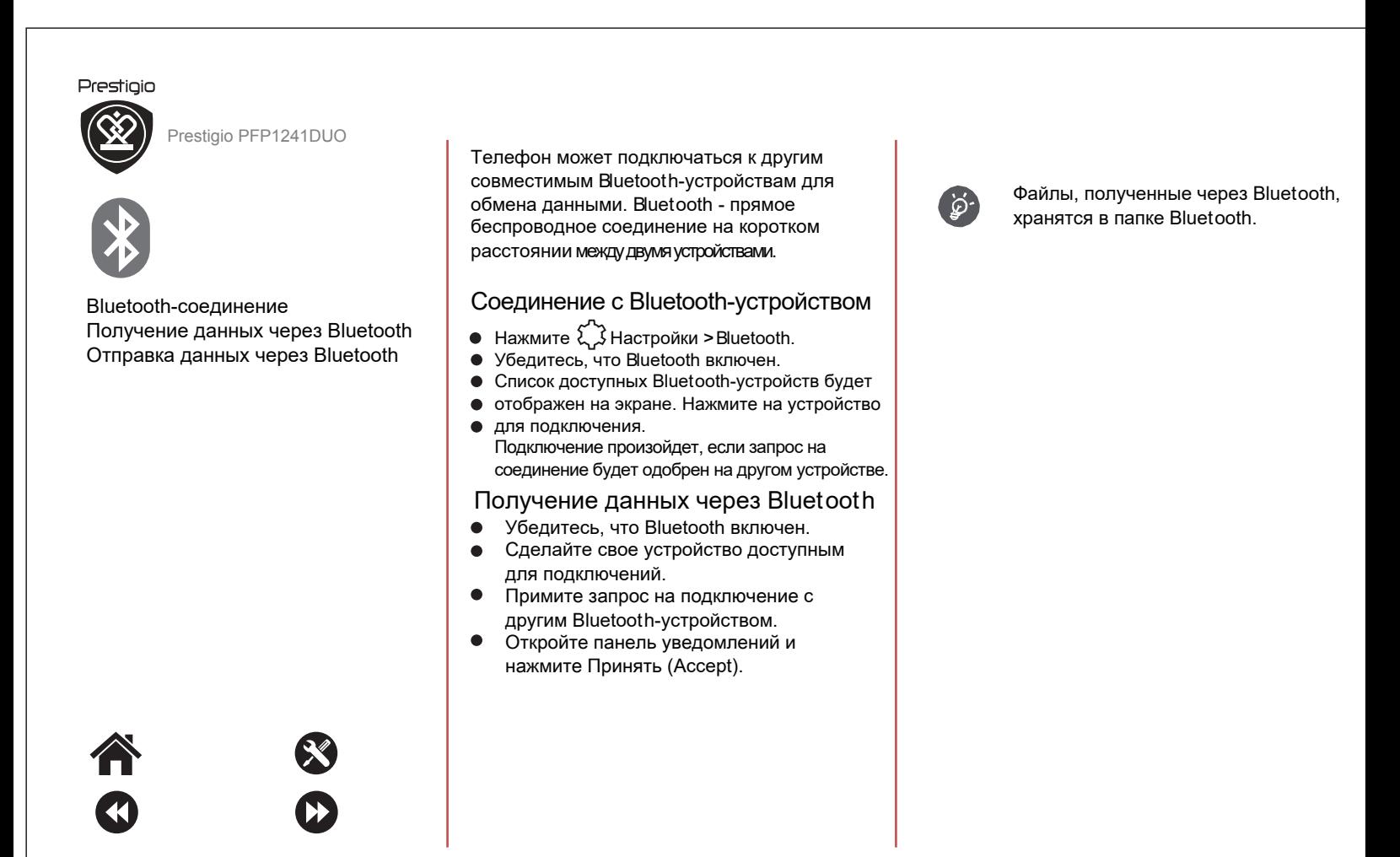

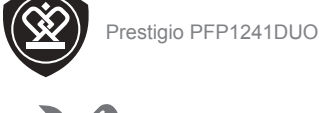

Prestigio

Телефон не включается

## **Телефон не включается**

Извлеките и заново установите батарею. Зарядите телефон до появления индикации полного заряда. Отключите зарядное устройство и включите телефон.

## **На экране ошибка IMSI**

Это свидетельствует о проблеме подписки на услуги. Обратитесь к своему мобильному оператору.

#### **Нет символа сети**

Потеряно соединение с сетью. Вы могли выйти из зоны действия сети или находитесь в зоне помех (тоннель, массивные здания). Измените свое местоположение или обратитесь к своему оператору.

# **Сенсорный экран работает неверно**

Если у устройства есть сенсорный экран и он не функционирует должным образом, попробуйте следующие рекомендации:

- снимите защитные пленки с экране, так как они могут блокировать сенсор;
- убедитесь, что руки чистые и сухие;
- перезагрузите устройство;
- убедитесь, что установлено последнее обновление программного обеспечения;
- при повреждении экрана обратитесь в сервисный центр.

# **Перегрев батареи**

При перегреве убедитесь, что используете верный тип зарядного устройства. Всегда используйте оригинальные аксессуары.

## **Невозможно отправить текстовые сообщения**

Некоторые сети не разрешают обмен сообщениями. Убедитесь, что номер SMSцентра верен. Обратитесь к оператору за дополнительной информацией.

**Вы пропустили несколько вызовов** Убедитесь, что у вас не включена переадресация или блокировка вызовов.

#### **На экране ошибка SIM**

Убедитесь, что SIM-карты правильно установлена. При сохранении проблемы обратитесь к оператору за заменой карты .

www .p restigio.com

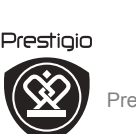

Prestigio PFP1241DUO

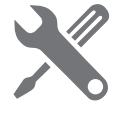

Телефон не включается

#### **Телефон разряжен**

Если батарея телефона разряжена, ему может понадобиться несколько минут для начальной зарядки (до 5 минут в некоторых случаях), чтобы на экране появилась индикация зарядки.

#### **Изображение с камеры нечеткое**  Убедитесь, что объектив камеры чистый.

## **Устройство зависает / ошибки в работе устройства**

Если устройство зависает, закройте все программы и перезагрузите устройство. Если устройство не отвечает на запросы, извлеките батарею, затем заново включите устройство. Если перезагрузка не устраняет неисправность, выполните сброс настроек. В списке приложений нажмите Настройки >Резервное копирование и сброс > Сброс настроек по умолчанию.

#### **Вас не слышат при голосовом вызове**

- Убедитесь, что микрофон ничем не закрыт.
- Убедитесь, что вы говорите прямо в микрофон Убедитесь, что гарнитура (при использовании) правильно подключена.

#### **Другое Bluetooth-устройство не обнаружено**

Убедитесь, что Bluetooth-соединение включено на вашем устройстве.

Убедитесь, что Bluetooth-соединение включено на другом устройстве, к которому вы хотите подключиться.

 Убедитесь, что оба Bluetooth-устройства  $\bullet$ находятся в непосредственной близости (до 10м).

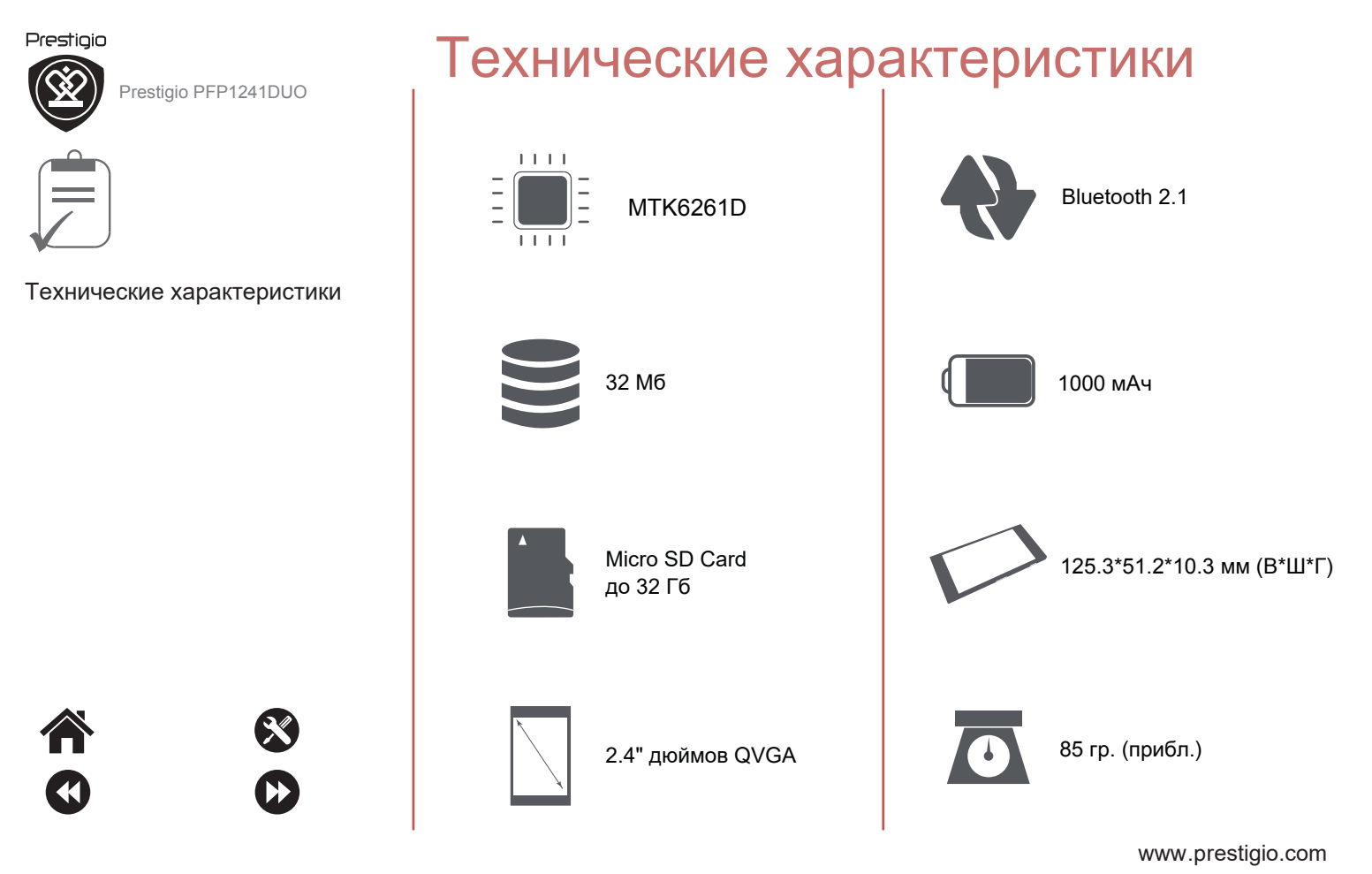

# Обратите внимание!

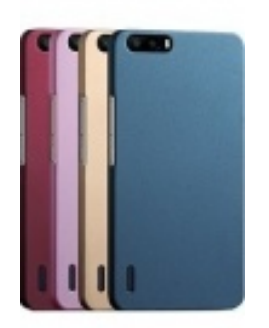

[Чехлы для телефонов](https://www.moyo.ua/acsessor/cell_phone_acsessor/cell_phone_bags/?utm_source=PDF&utm_medium=cpc&utm_campaign=Prestigio%20Muze%20A1) (смартфонов)

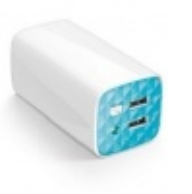

[Внешние аккумуляторы](https://www.moyo.ua/acsessor/acum/accu_univers/?utm_source=PDF&utm_medium=cpc&utm_campaign=Prestigio%20Muze%20A1) (Powerbank-и)

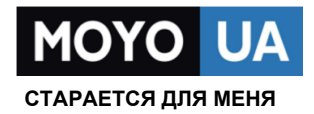

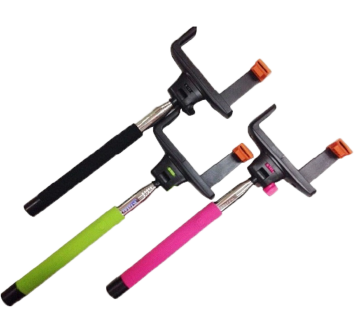

[Моноподы для](https://www.moyo.ua/acsessor/cell_phone_acsessor/selphi_monopod/?utm_source=PDF&utm_medium=cpc&utm_campaign=Prestigio%20Muze%20A1)  селфи

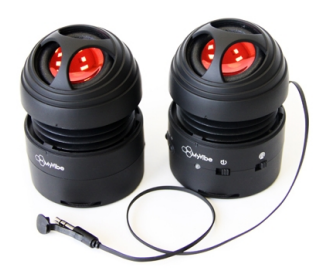

[Портативные](https://www.moyo.ua/foto_video/audio/portativnaj_akystika/?utm_source=PDF&utm_medium=cpc&utm_campaign=Prestigio%20Muze%20A1)  колонки

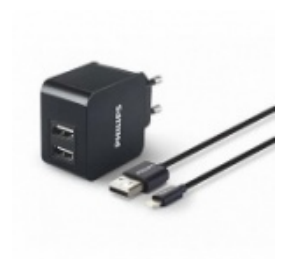

[Зарядные устройства](https://www.moyo.ua/acsessor/zaryadnie_ustroystva/zu_dlya_telefona_pla/?utm_source=PDF&utm_medium=cpc&utm_campaign=Prestigio%20Muze%20A1)  для телефонов и планшетов

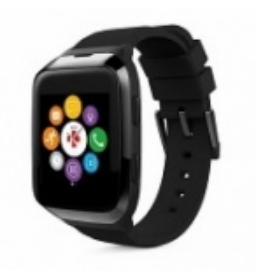

[Smart Watch \(Умные](https://www.moyo.ua/gadgets/fitnes-braslety/smart_chasy/?utm_source=PDF&utm_medium=cpc&utm_campaign=Prestigio%20Muze%20A1)  часы)